#### Cartographies vélo collaboratives de Course des Hauts-de-France

Edis de la Dett

> louhau 拉拉 École maternelle Léon Jouhaux

penStreetMap

e prima

Faculté dès lettre

 $R = \frac{1}{\sqrt{2}}$ 

**Ouartier** Néarie

ණි

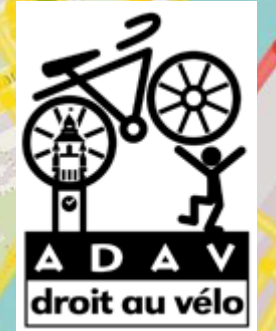

# **Cartographie de l'écosystème vélo**

**Master géographie** spécialisé dans la mobilité et les **NIVERSITÉ DE STRASBOURG** systèmes d'information géographique (SIG), à l'université de Strasbourg.

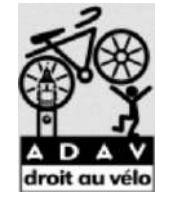

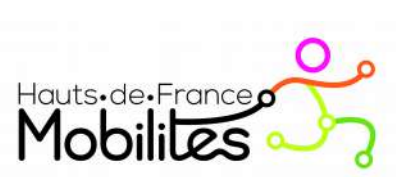

**Animateur-Cartographe** à l'association Droit au Vélo : Mission : collecter les données liées aux vélos dans la région des Hauts de France.

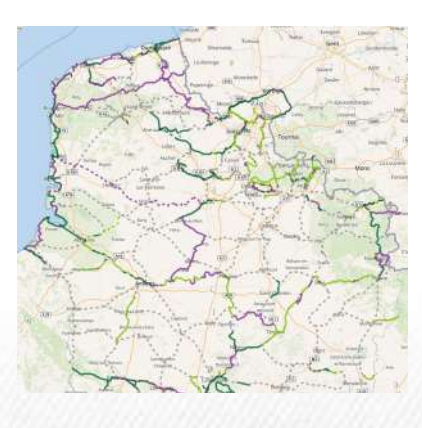

**Aménagements cyclables – itinéraires – point d'intérêt** : pour que ces informations puisse être exploité dans la plateforme passpasss.fr : calcule d'itinéraire vélo et recherche d'information

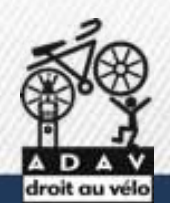

droitauvelo.org**e de la ville de la ville de la ville de la ville l'anglée de la ville de la ville de la ville d** 

# **Métiers de la cartographie**

Cartographe / Technicien SIG

Entreprise Bureau d'étude Collectivité local

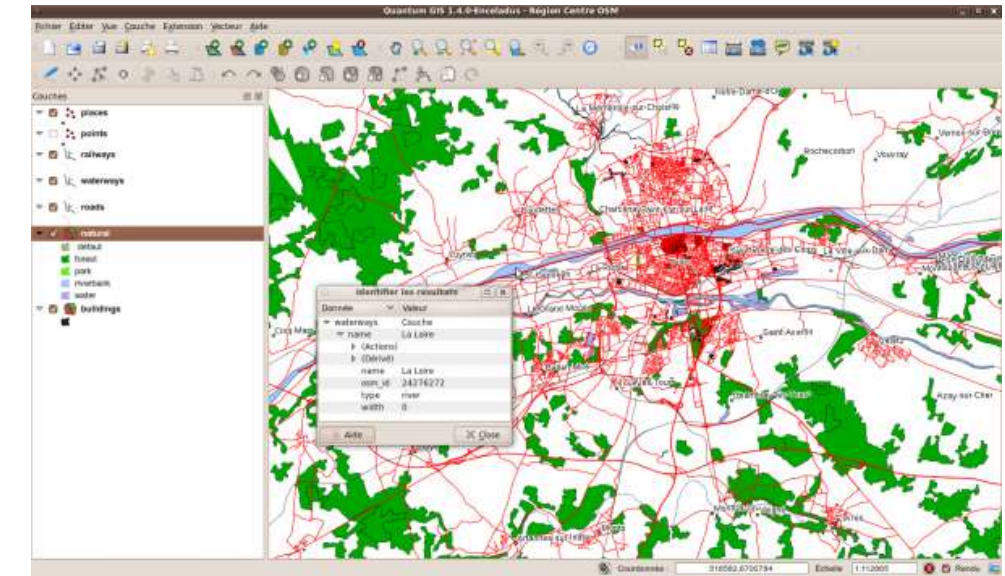

droitauvelo.org**e de la ville de la ville de la ville de la ville l'anglée de la ville de la ville de la ville d** 

Création de carte / partager les infos Créer / mettre à jour des bases de données

Utilisé pour développer des projets d'aménagements / croiser des informations

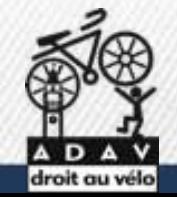

# **Cartographie de l'écosystème vélo**

Exemple de métier de la cartographie

#### **GRDF: cartographe réseau de gaz**

[https://www.grdf.fr/institutionnel/nous-rejoindre/decouvrir-me](https://www.grdf.fr/institutionnel/nous-rejoindre/decouvrir-metiers/fiche-metier-cartographe-reseau-gaz) [tiers/fiche-metier-cartographe-reseau-gaz](https://www.grdf.fr/institutionnel/nous-rejoindre/decouvrir-metiers/fiche-metier-cartographe-reseau-gaz)

#### **Cartographe réseau fibre**

[https://veillecarto2-0.fr/2021/01/05/la-cartographie-des-metier](https://veillecarto2-0.fr/2021/01/05/la-cartographie-des-metiers-de-la-fibre/) [s-de-la-fibre/](https://veillecarto2-0.fr/2021/01/05/la-cartographie-des-metiers-de-la-fibre/)

#### **Géométre Topographe**

[https://www.onisep.fr/Ressources/Univers-Metier/Metiers/ge](https://www.onisep.fr/Ressources/Univers-Metier/Metiers/geometre-topographe)

droitauvelo.org**e de la ville de la ville de la ville de la ville l'anglée de la ville de la ville de la ville d** 

pmetre-topographe

## **Objectifs de la séance**

Découvrir des outils pouvant vous servir d'un point de vue professionnel et personnelle

**Géoportail** : portail web grand public de l'IGN géoportail

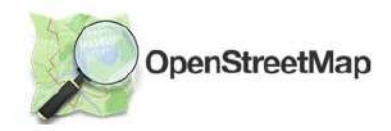

**Openstreetmap** : base de donnée géographique libre et mondiale

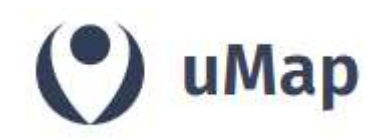

**Umap** : création de carte personnalisée

BRouter-Web<sup>0.18.1</sup>

**BRouter** : un calculateur d'itinéraire complet

adresse.data.gouv.fr

**Adresse.data.gouv.fr** : spatialiser des adresses

droitauvelo.org**e de la ville de la ville de la ville de la ville l'anglée de la ville de la ville de la ville d** 

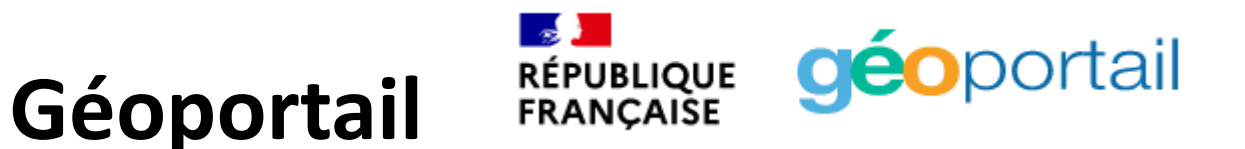

droitauvelo.org**e de la ville de la ville de la ville de la ville l'anglée de la ville de la ville de la ville d** 

Portail Web public permettant l'accès à des services de recherche et de visualisation de cartes et données géographique

- Cartes de l'IGN
- Cadastre
- Carte et photographies anciennes
- Visualisation de données thématique

Présentation de l'interface Exercice rapide : carte pour un permis de construire

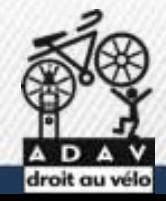

## **Géoportail**

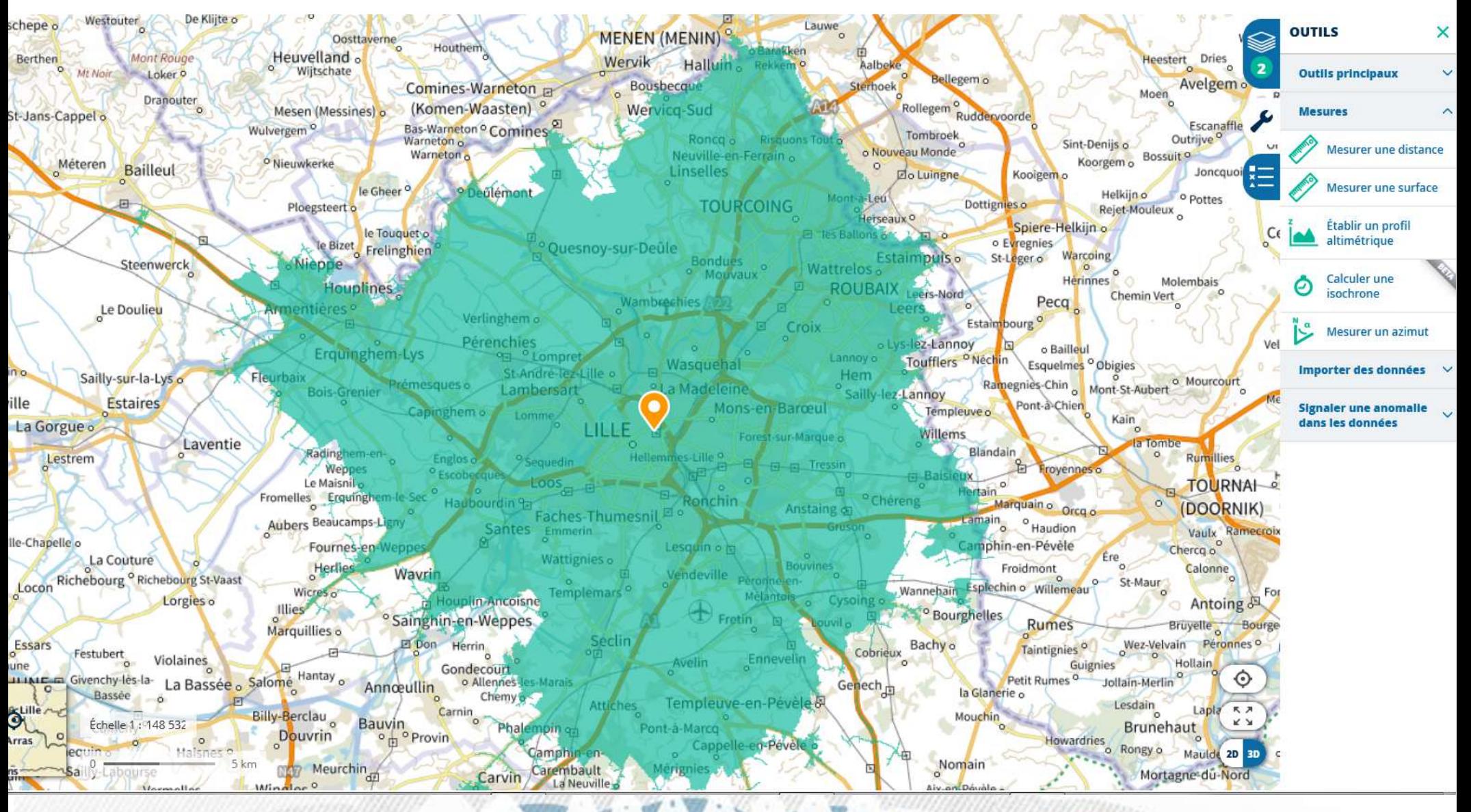

droitauvelo.org**e de la ville de la ville de la ville de la ville !** 

H

RÉPUBLIQUE **géo**portail

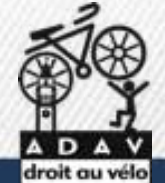

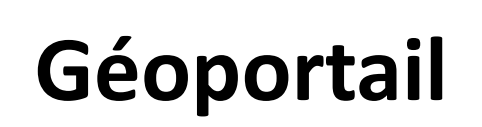

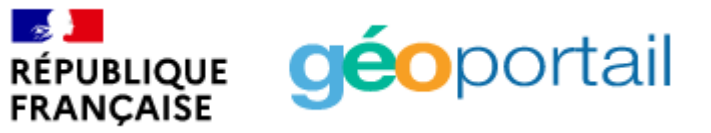

#### Plan cadastrale pour une demande de permis de construire

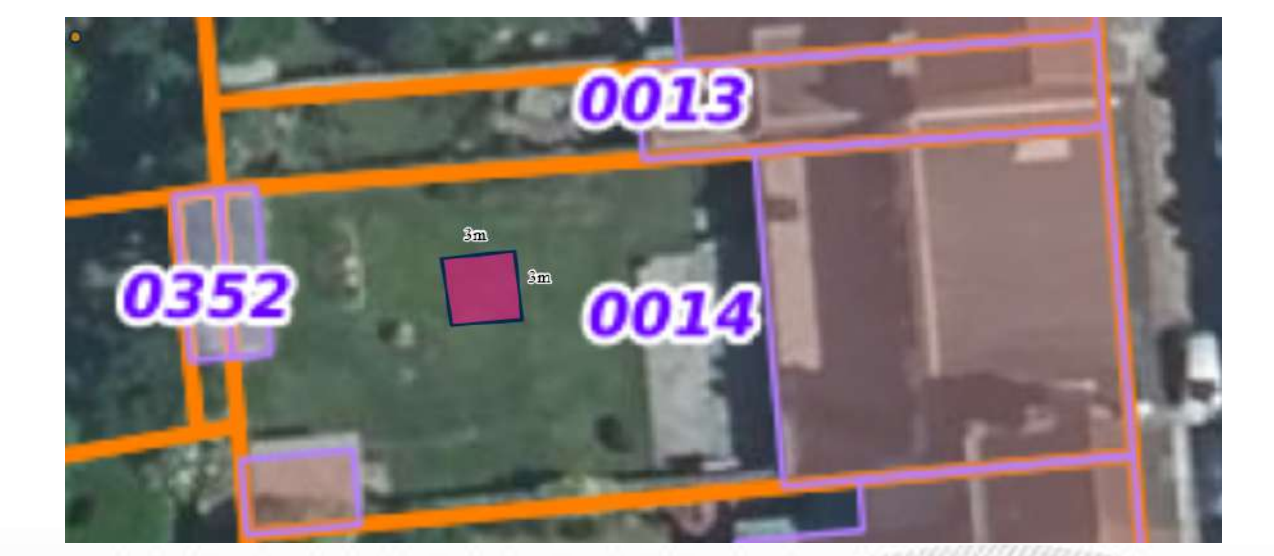

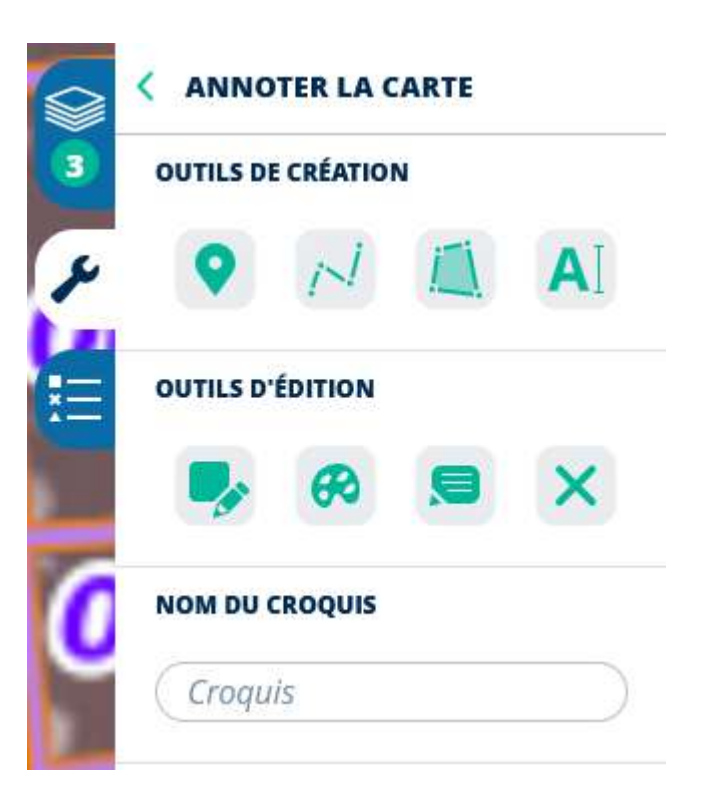

droitauvelo.org**e de la ville de la ville de la ville de la ville !** 

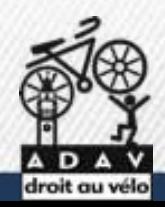

#### **Openstreetmap**

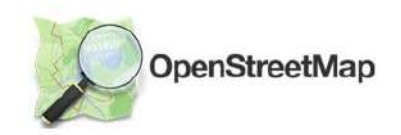

OpenStreetMap (OSM) est un projet collaboratif de cartographie en ligne qui vise à constituer une base de données géographiques libre du monde.

Le Wikipédia de la cartographie

Information très riches: routes - chemins / bâtiments / magasins – services / zonages….

Données réutilisées pour des fonds de cartes - applications

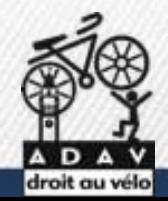

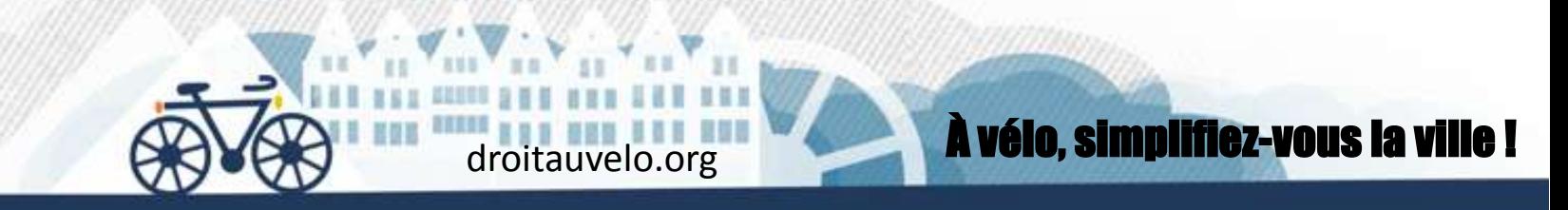

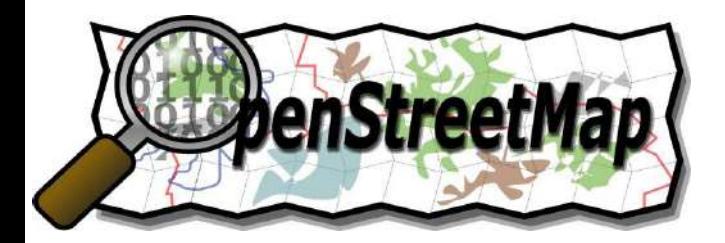

# **Contributeurs (5 millions)**

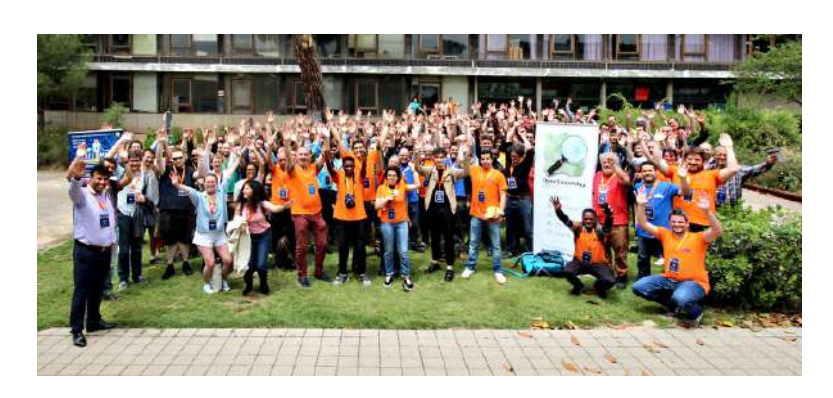

*Wiki.openstreetmap.org Liste de discussion Forums Fondation, associations*

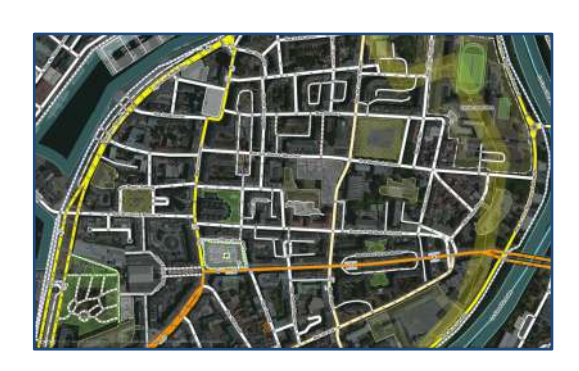

# **Données**

*données libres : licence Odbl overpass-turbo.eu taginfo.openstreetmap.org*

**STRAVA** 

komoot

geovelo **Fonds de carte Applications**

droitauvelo.org

OSM Then And Now

To the left you see OSM data as it was in early October 2007. To the right you see the current state. Use the sider to see more of the one or the other Pease be gentle and be patient. The tiles will load eventually. A thing by Martin van Exel / fork me on Github

droitauvelo.org**e de la ville de la ville de la ville de la ville de la ville de la ville de la ville de la ville de la ville de la ville de la ville de la ville de la ville de la ville de la ville de la ville de la ville** 

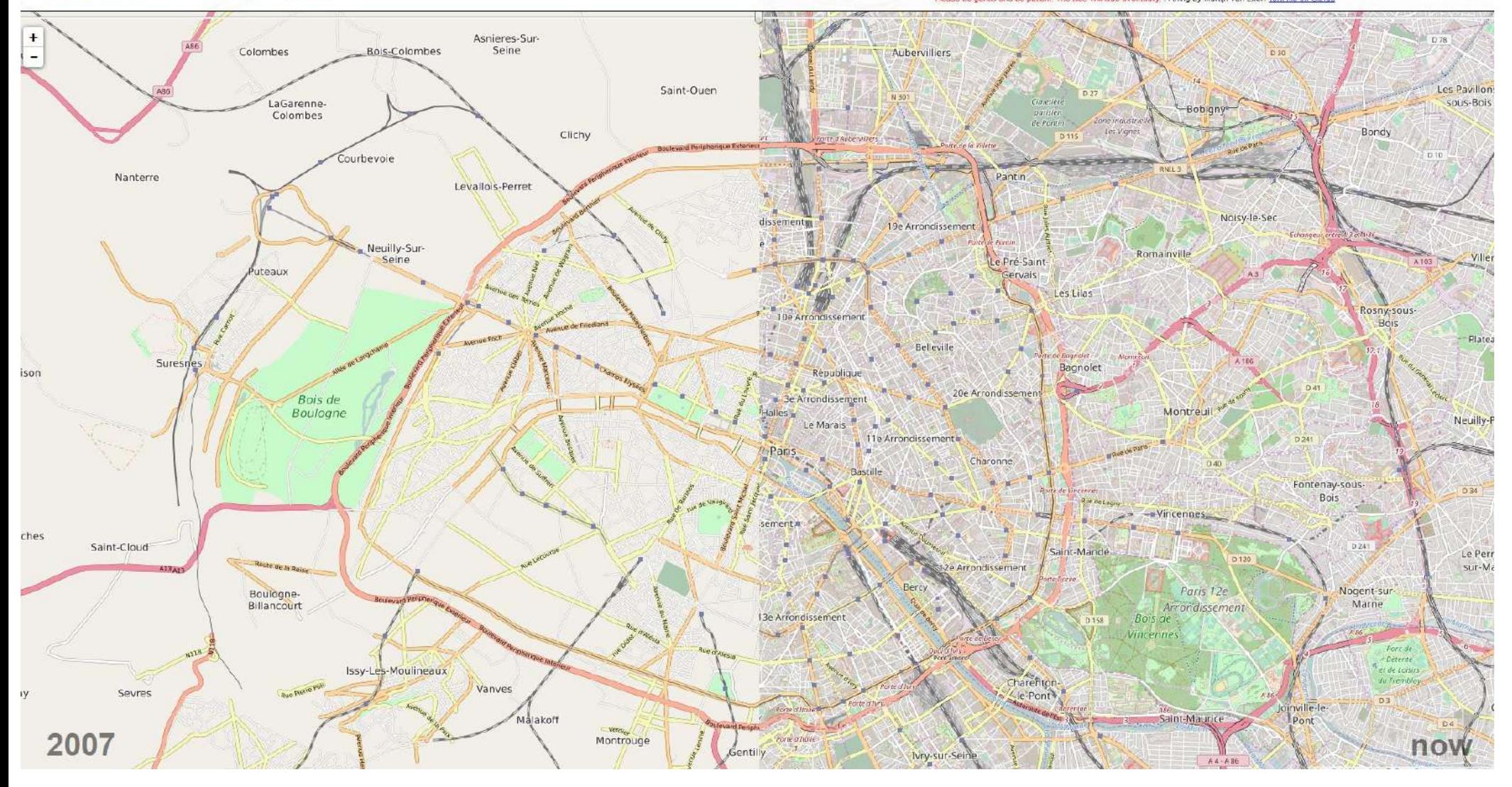

**Partie de rien en 2004, la base de donnée Openstreetmap est désormais très riche**

*Osm Then And Now*

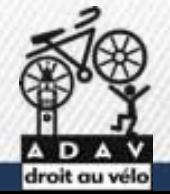

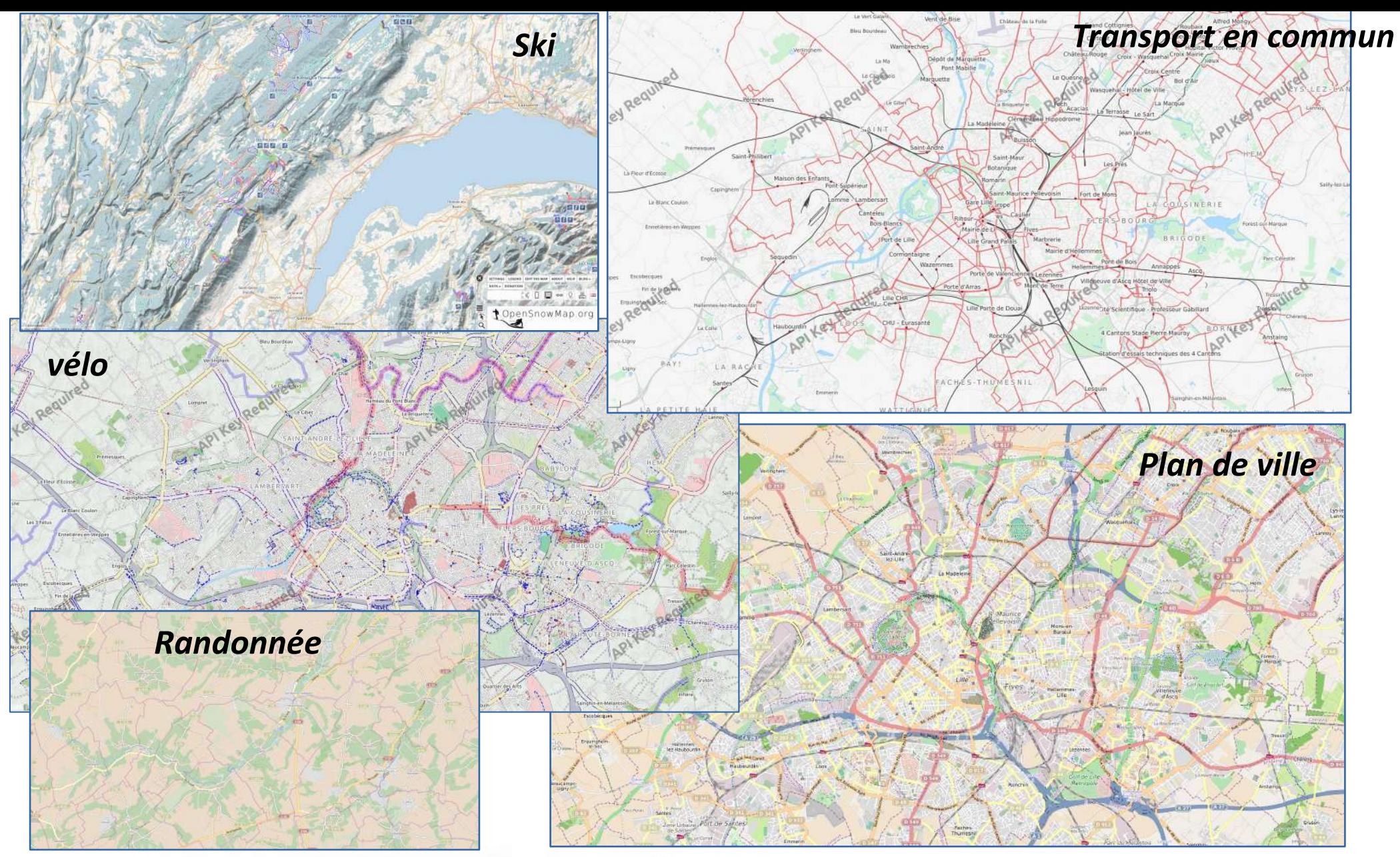

#### **De multiples représentations possible des informations**

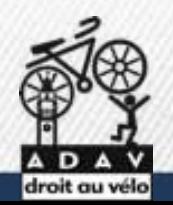

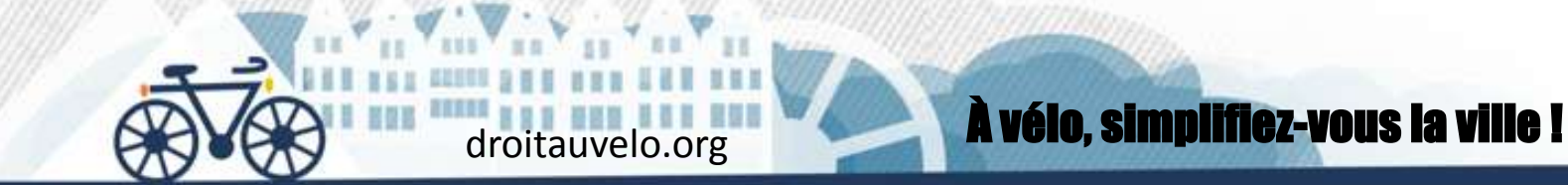

#### **Des fond de carte différents**

**…**

**Mais une base de données similaires, que tout le monde peut modifier**

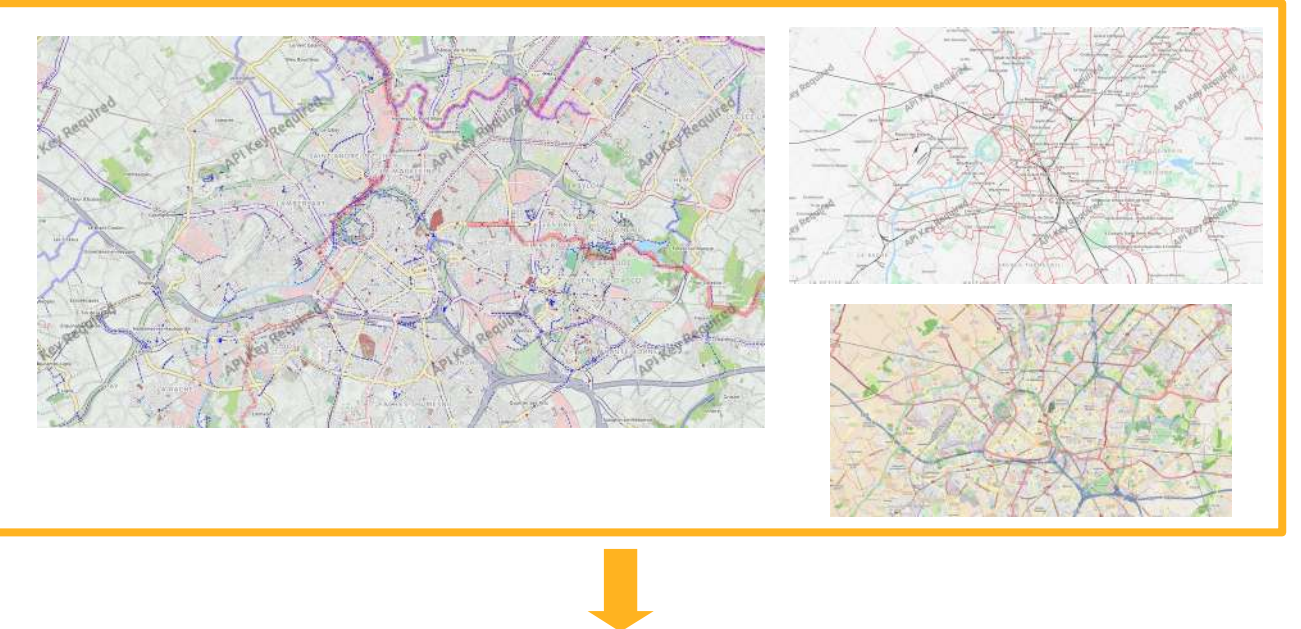

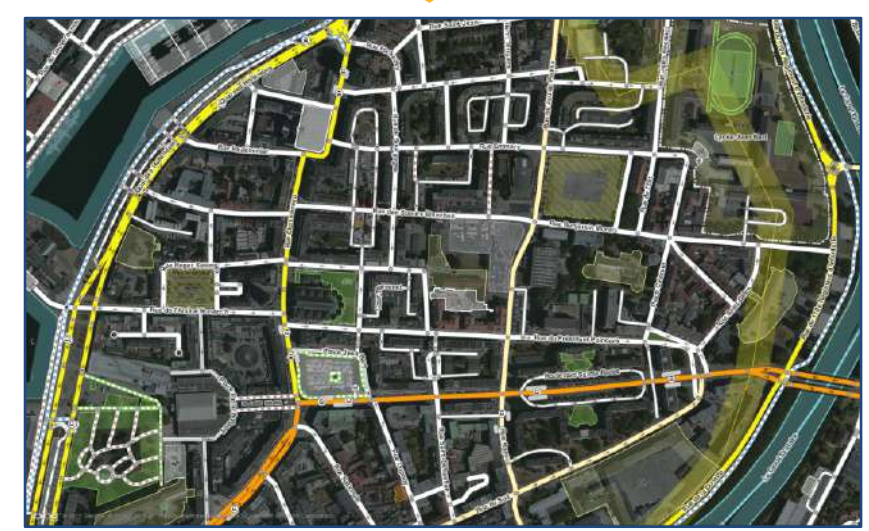

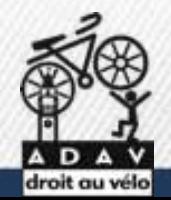

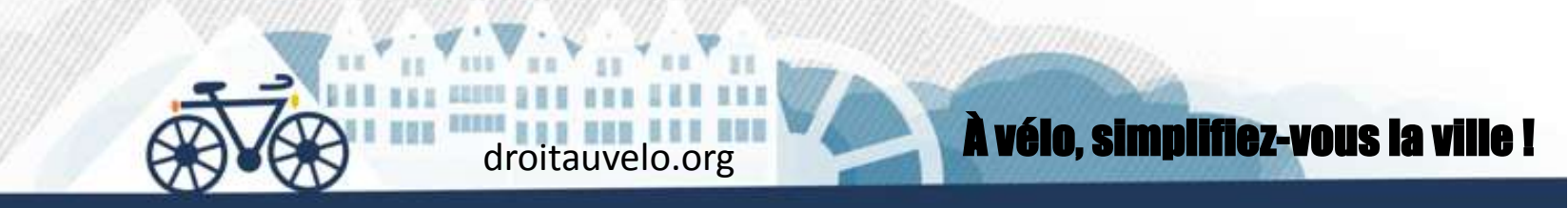

### **Openstreetmap : Formes**

**Ponctuelles** : parking vélo

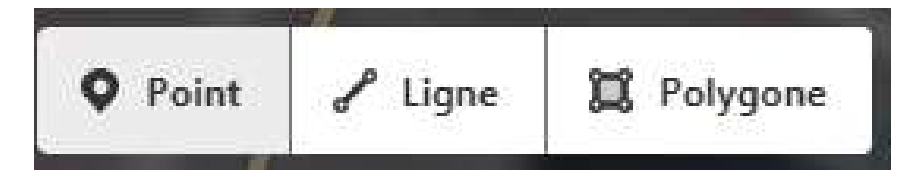

**Linéaires** : route

**Surfaciques :** maison

**Relations :** frontière administrative

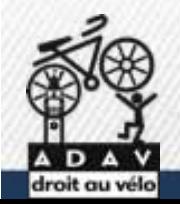

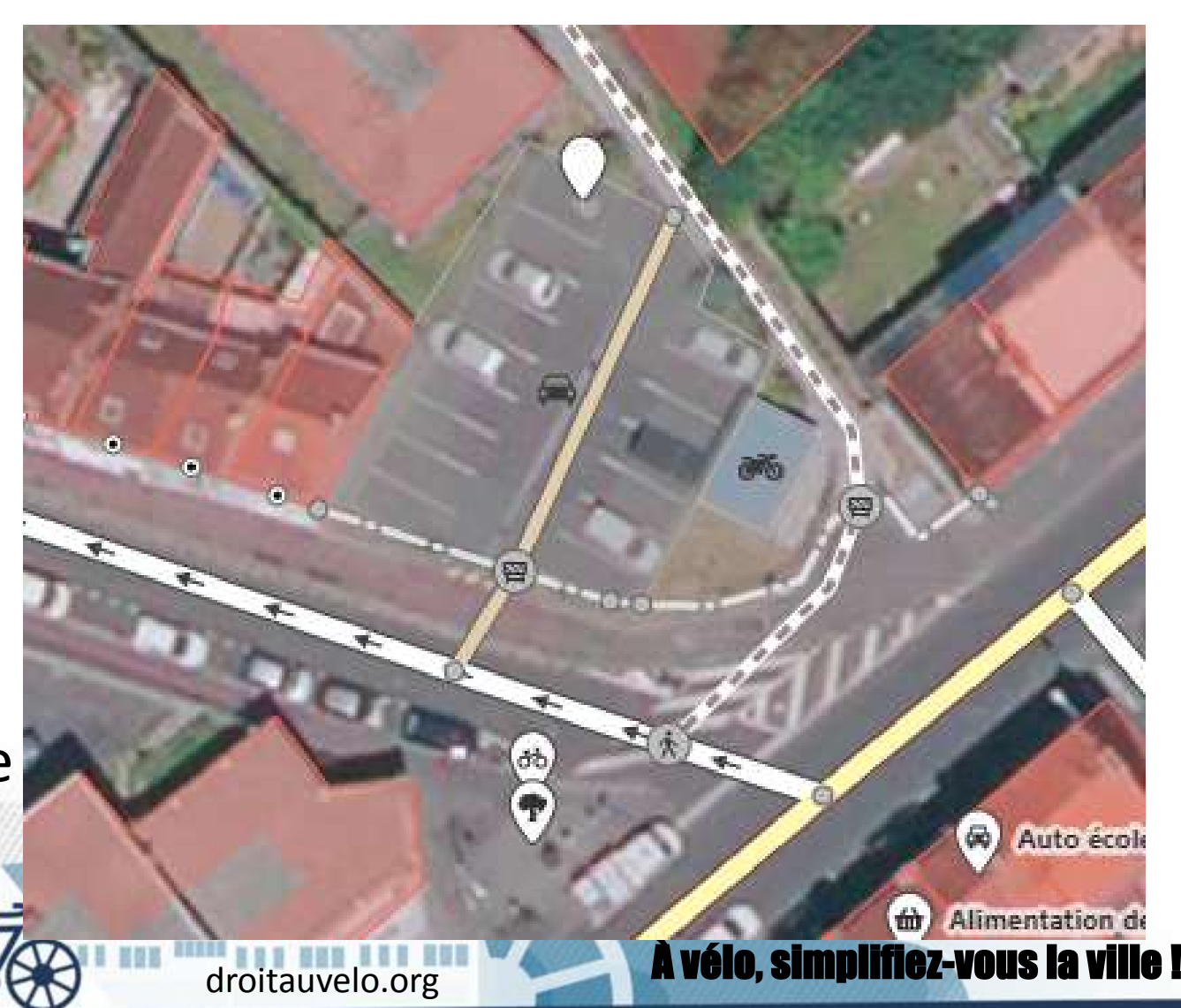

## **Openstreetmap : Informations**

 $\vee$  Attributs (8)

#### $\vee$  Type d'élément

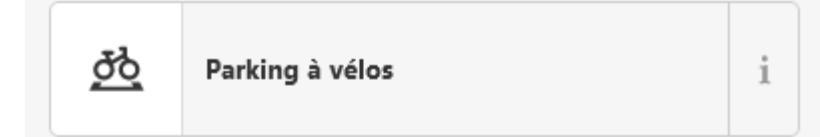

#### $\vee$  Champs

 $\frac{1}{2}$ 

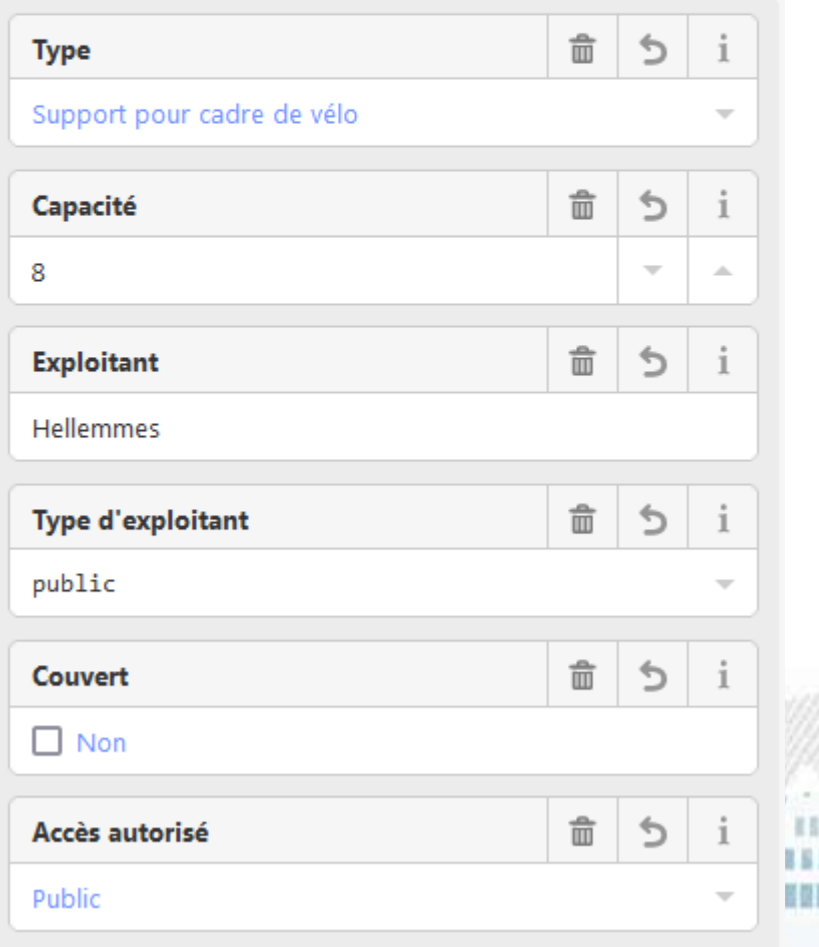

 $\mathcal{L}_{\mathcal{L}}$ 

 $\Delta \mathbf{r}$ 

 $\sim$ 

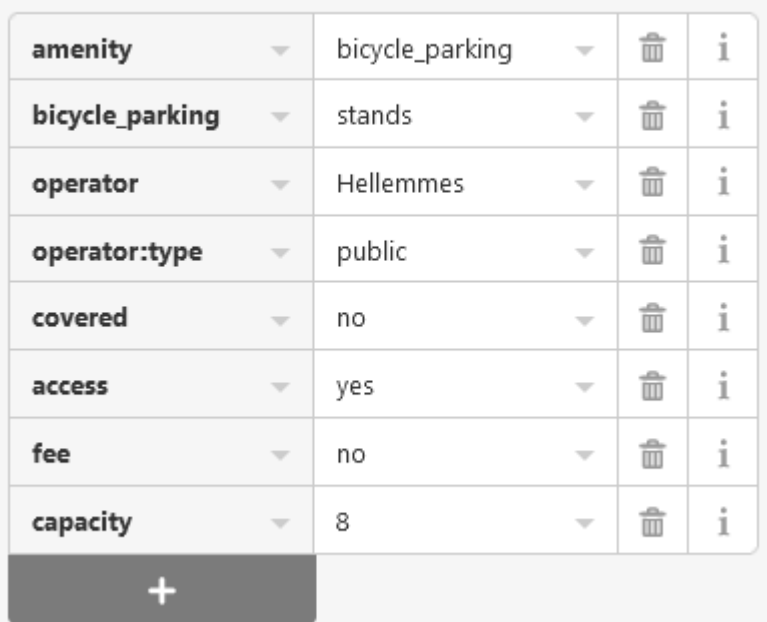

国王

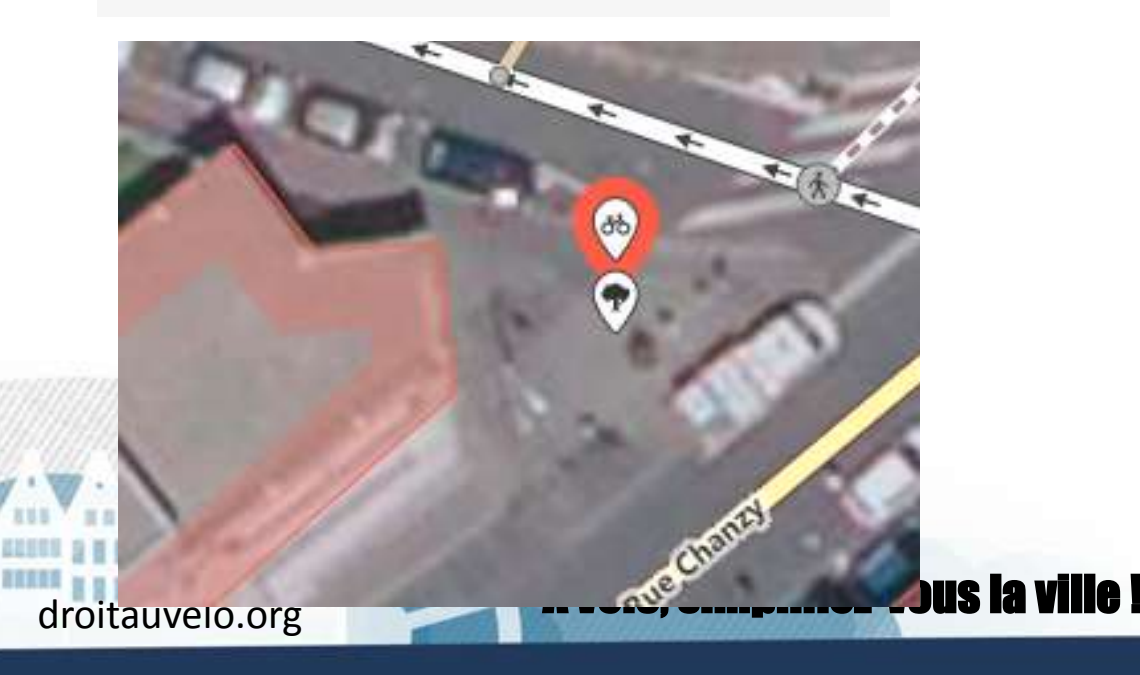

## **Openstreetmap : Informations**

**Attributs (8)** 

E F

*Une donnée géographique est constitué à la fois d'une information géométrique et d'une information tabulaire*

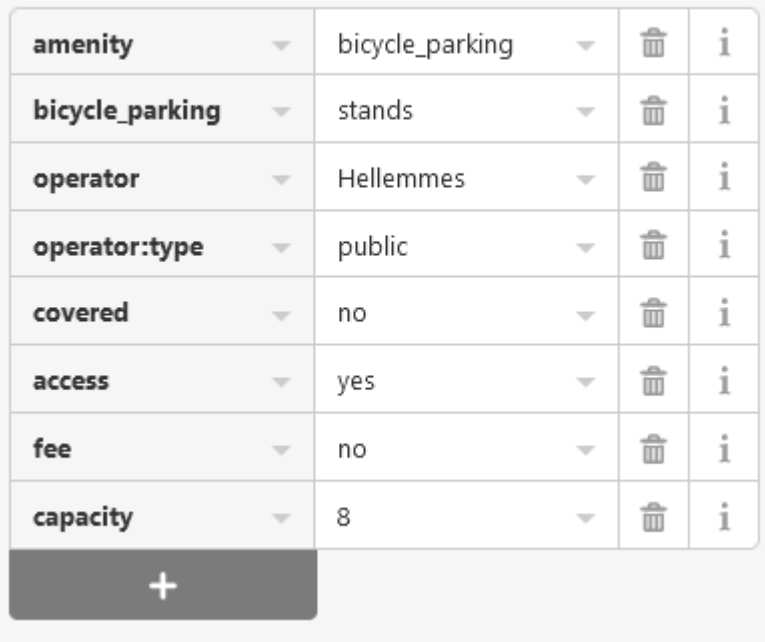

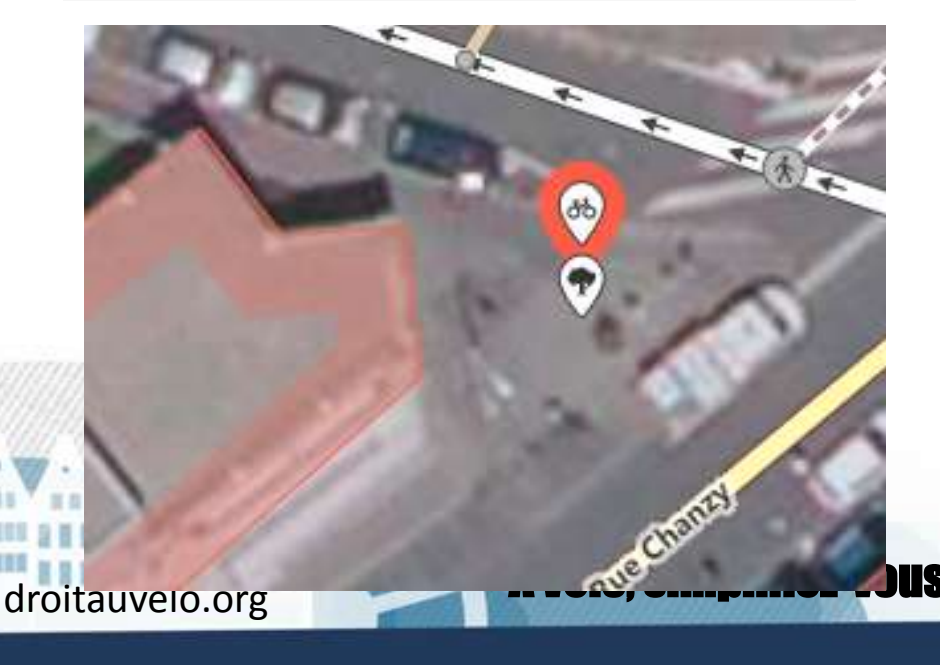

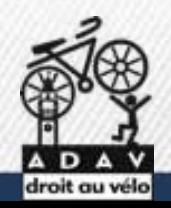

## **Openstreetmap.org**

Présentation de l'interface

#### **Cartographier les terrains de sports de la CALL dans Openstreetmap**

leisure = pitch

https://opendata.agglo-lenslievin.fr/datasets/agglo-lenslievin::terrains-desport/explore?location=50.436363%2C2.871132%2C11.23

https://wiki.openstreetmap.org/wiki/FR:Tag:leisure%3Dpitch Localiser le lieu / ajouter un polygone avec les bonnes informations / compléter l'information

droitauvelo.org**e de la ville de la ville de la ville de la ville l'anglée de la ville de la ville de la ville d** 

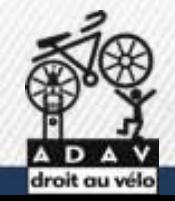

**Umap.openstreetmap.org**

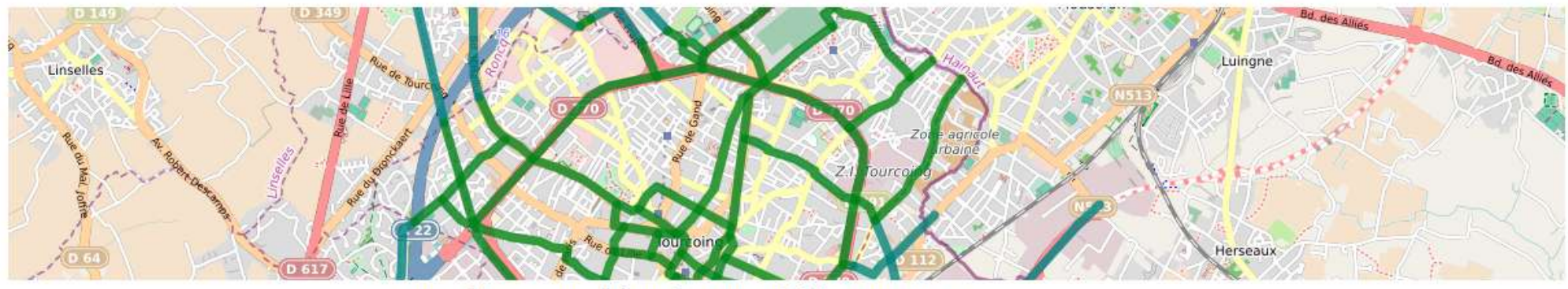

Tourcoing : proposition réseau cyclable structurant

![](_page_17_Picture_4.jpeg)

**CREM : initiatives écomobilité** 

![](_page_17_Picture_6.jpeg)

Armentières à vélo

![](_page_18_Picture_0.jpeg)

droitauvelo.org**e de la ville de la ville de la ville de la ville !** 

# **Créer une carte Umap**

## **http://umap.openstreetmap.fr/fr/**

![](_page_18_Figure_3.jpeg)

![](_page_18_Picture_4.jpeg)

![](_page_19_Picture_0.jpeg)

## **http://umap.openstreetmap.fr/fr/**

![](_page_19_Picture_3.jpeg)

![](_page_19_Picture_4.jpeg)

#### $\blacksquare$ Déja un compte Twitter - Openstreetmap ? Sinon en créer un

![](_page_20_Picture_0.jpeg)

## **http://umap.openstreetmap.fr/fr/**

![](_page_20_Figure_3.jpeg)

![](_page_21_Picture_1.jpeg)

![](_page_21_Picture_2.jpeg)

![](_page_21_Picture_3.jpeg)

droitauvelo.org**e de la ville de la ville de la ville de la ville !** 

![](_page_22_Picture_0.jpeg)

![](_page_22_Picture_1.jpeg)

![](_page_23_Picture_0.jpeg)

![](_page_23_Figure_1.jpeg)

droit au vélo

٠

 $\left( \leqslant\right)$ 

#### Modifier l'apparence d'une couche

![](_page_24_Picture_1.jpeg)

![](_page_24_Picture_2.jpeg)

droitauvelo.org

![](_page_24_Picture_48.jpeg)

droit au vélo

![](_page_25_Picture_0.jpeg)

# **Configurer une carte Umap**

![](_page_25_Picture_20.jpeg)

![](_page_26_Picture_0.jpeg)

![](_page_26_Figure_1.jpeg)

 Créer un objet $\times$  Fermer Choisir le calque de l'élément Ma couche de POI  $\ddotmark$ description (?) Propriétés de la forme Propriétés avancées Options d'interaction Coordonnées Actions avancées

droit au vélo

![](_page_27_Picture_0.jpeg)

Annuler

**Edition en cours Carte sans nom**  $\circledR$ 

![](_page_27_Picture_2.jpeg)

![](_page_28_Picture_0.jpeg)

![](_page_28_Figure_1.jpeg)

droit au vélo

# **Exemple de carte Umap grand public**

![](_page_29_Picture_1.jpeg)

https://droitauvelo.org/TousAVelo

![](_page_29_Picture_3.jpeg)

![](_page_29_Picture_4.jpeg)

### **Umap.openstreetmap.fr**

![](_page_30_Picture_1.jpeg)

**Créer une carte personnalisée :** vos recherches de stages

Se créer un compte (via Openstreetmap ou Twitter)

Zoomer sur votre zone et paramétrer la carte

Créer une couche et la paramétrer : champs et symbologies

**Un tutoriel pour approfondir le fonctionnement de Umap** : **[https://wiki.cartocite.fr/doku.php?id=umap:tutoriel\\_umap](https://wiki.cartocite.fr/doku.php?id=umap:tutoriel_umap)**

droitauvelo.org**e de la ville de la ville de la ville de la ville l'anglée de la ville de la ville de la ville d** 

![](_page_30_Picture_7.jpeg)

# **BRouter : calculer un itinéraire**

## **brouter.de/brouter-web/**

#### Choisir le profil de cycliste

![](_page_31_Picture_4.jpeg)

# **BRouter : calculer un itinéraire**

## **brouter.de/brouter-web/**

#### Cliquer sur le point de départ et d'arriver

![](_page_32_Picture_4.jpeg)

![](_page_33_Picture_0.jpeg)

# **Créer une trace gpx - geojson**

#### **http://brouter.de/brouter-web/**

![](_page_33_Figure_3.jpeg)

BRouter-Web<sup>0.18.1</sup>

# **Brouter : Créer une trace gpx - geojson**

**http://brouter.de/brouter-web/**

![](_page_34_Picture_31.jpeg)

![](_page_35_Picture_0.jpeg)

# **Itinéraire à vélo trop long ? Train + vélo ! https://www.ter.sncf.com/hauts-de-france**

![](_page_35_Figure_2.jpeg)

droitauvelo.org **Avélo, simplifiez-vous la** v

![](_page_35_Picture_3.jpeg)

BRouter-Web<sup>0.18.1</sup>

# **Itinéraire à vélo trop long ? Train + vélo ! https://www.ter.sncf.com/hauts-de-france**

![](_page_36_Figure_2.jpeg)

![](_page_36_Picture_3.jpeg)

# **TADAO : calculer un itinéraire**

## **http://tadao.fr/**

![](_page_37_Picture_2.jpeg)

#### **Passpasscovoiturage:**  covoiturage **covoiturage du quotidien http://passpasscovoiturage.fr/**

pass pass

![](_page_38_Picture_1.jpeg)

aron au veio

## **Umap.openstreetmap.fr**

**Créer une carte personnalisée** :

vos recherches de stages

![](_page_39_Picture_3.jpeg)

**BRouter-Web** 

droitauvelo.org**e de la ville de la ville de la ville de la ville l'anglée de la ville de la ville de la ville d** 

Importer les sur votre carte

**Un tutoriel pour approfondir le fonctionnement de Umap** : [https://wiki.cartocite.fr/doku.php?id=umap:tutoriel\\_umap](https://wiki.cartocite.fr/doku.php?id=umap:tutoriel_umap)

![](_page_39_Picture_7.jpeg)

![](_page_40_Picture_1.jpeg)

#### Spatialiser un tableur excel avec les champs adresses

#### *<https://tinyurl.com/adavcartocsv>*

#### *https://tinyurl.com/adavcartoxls*

droit au vélo

![](_page_40_Picture_26.jpeg)

![](_page_41_Picture_1.jpeg)

À vélo, simplifiez-vous

#### Spatialiser un tableur excel avec les champs adresses :

#### Enregistrer le fichier en .csv, si possible en u-tf8

![](_page_41_Picture_22.jpeg)

![](_page_41_Picture_5.jpeg)

![](_page_42_Picture_1.jpeg)

#### Spatialiser un tableur excel avec les champs adresses :

![](_page_42_Figure_3.jpeg)

![](_page_43_Picture_1.jpeg)

Spatialiser un tableur excel avec les champs adresses :

Choisir les colonnes et lancer le géocodage

3. Choisir les colonnes à utiliser pour construire les adresses

![](_page_43_Picture_24.jpeg)

#### **Lien de la présentation**

À vélo, simplifiez-vous la

![](_page_44_Picture_1.jpeg)

![](_page_44_Picture_2.jpeg)

![](_page_45_Picture_1.jpeg)

*t-vous la ville !* 

#### Charger ensuite le fichier sur Umap :

![](_page_45_Picture_3.jpeg)